Anleitung Touch-Dauersignal aktivieren bzw. Rechtsklick deaktivieren.

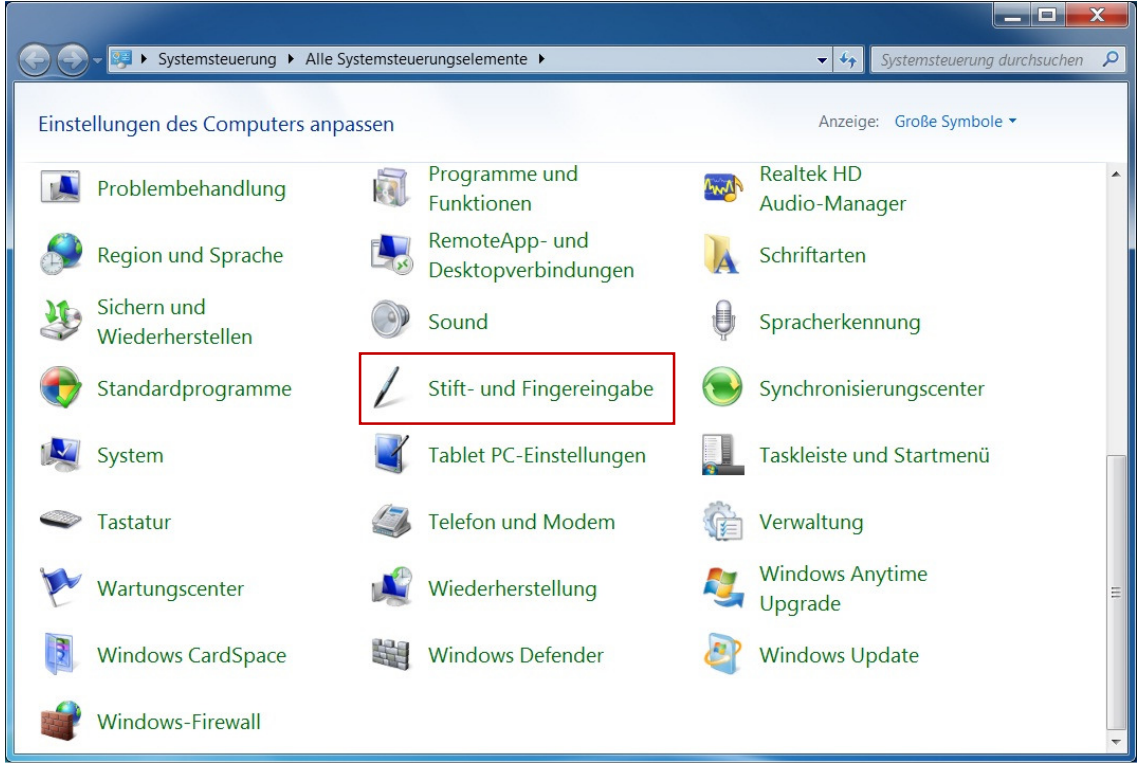

Im Systemsteuerung "Stift- und Fingereingabe" öffnen

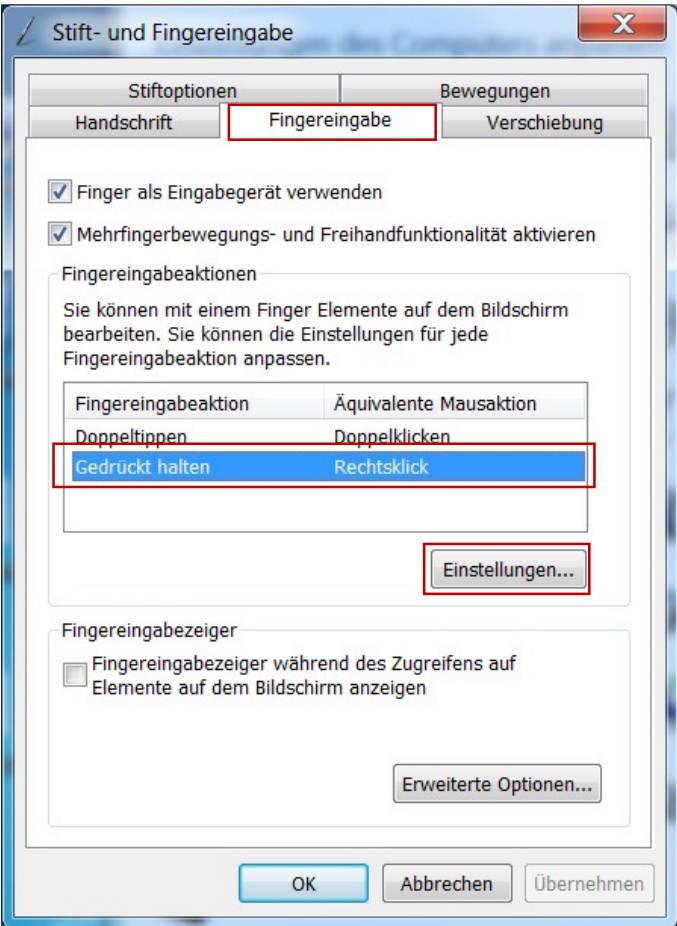

- 1. Registrierkarte "Fingereingabe" wählen
- 2. Gedrückt halten/Rechtsklick markieren
- 3. Einstellungen öffnen

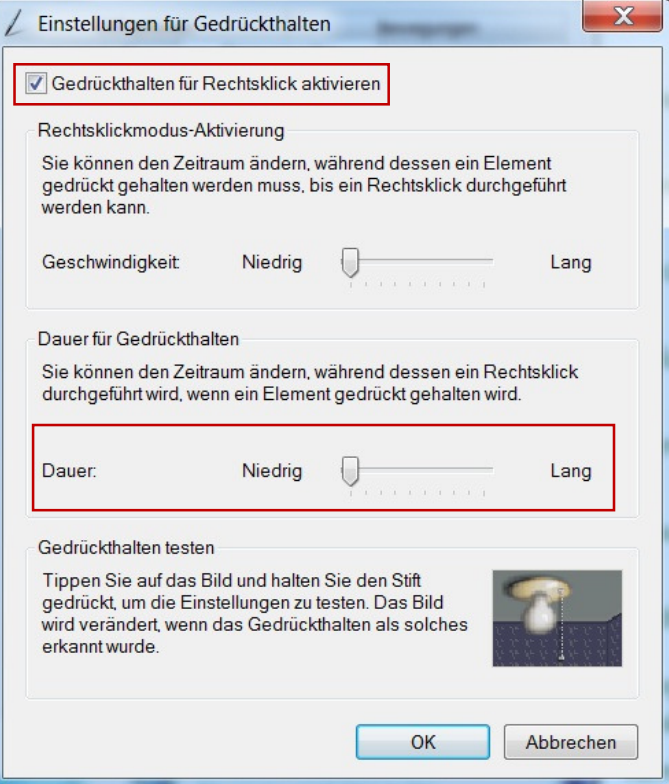

- 1. Dauer auf Niedrig einstellen (Niedrig = 1,5 sec bis Dauersignal erkannt wird, Lang = 5 Sec bis Dauersignal erkannt wird)
- 2. Rechtsklick deaktivieren (Häkchen entfernen)
- 3. Mit OK bestätigen und Fenster verlassen

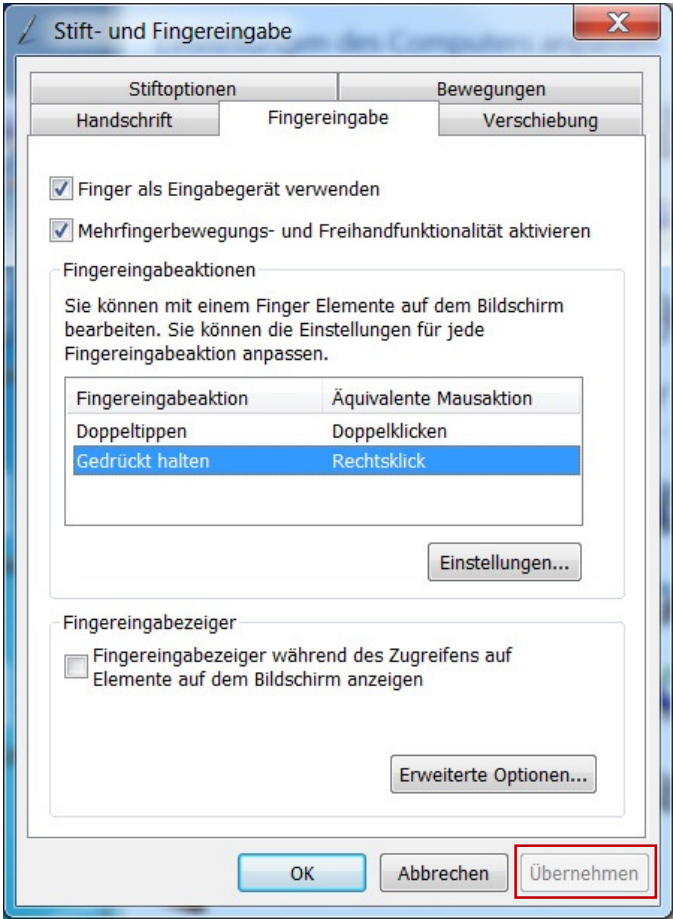

Mit "Übernehmen" Einstellungen speichern